### МІНІСТЕРСТВО ОСВІТИ І НАУКИ УКРАЇНИ ОДЕСЬКИЙ ДЕРЖАВНИЙ ЕКОЛОГІЧНИЙ УНІВЕРСИТЕТ

### МЕТОДИЧНІ ВКАЗІВКИ до лабораторних робіт з навчальної дисципліни «Групові системи підтримки прийняття рішень» для студентів денної та заочної форми навчання

спеціальності 122 «Комп'ютерні науки»

Затверджено на засіданні групи забезпечення спеціальності Big « $29 \times 11$  2021p. Протокол № 7, Кузніченко С.Д. Голова групи Затверджено на засіданні кафедри АСМНС

 $Big \times 3 \times 11$ 3 Протокол №  $2021p.$ Завідувач кафедри Перелигін Б. В.

Одеса 2021

# МІНІСТЕРСТВО ОСВІТИ І НАУКИ УКРАЇНИ ОДЕСЬКИЙ ДЕРЖАВНИЙ ЕКОЛОГІЧНИЙ УНІВЕРСИТЕТ

### МЕТОДИЧНІ ВКАЗІВКИ

до лабораторних робіт з навчальної дисципліни «**Групові системи підтримки прийняття рішень**» для студентів денної та заочної форми навчання

спеціальності 122 «Комп'ютерні науки»

Одеса 2021

Методичні вказівки до лабораторних робіт з дисципліни " Групові **системи підтримки прийняття рішень** " для студентів 2-го року навчання денної та заочної форми за спеціальністю 122 «Комп'ютерні науки», рівень вищої освіти магістр./Гор'єв С.А.– Одеса, ОДЕКУ, 2021

# ЗМІСТ

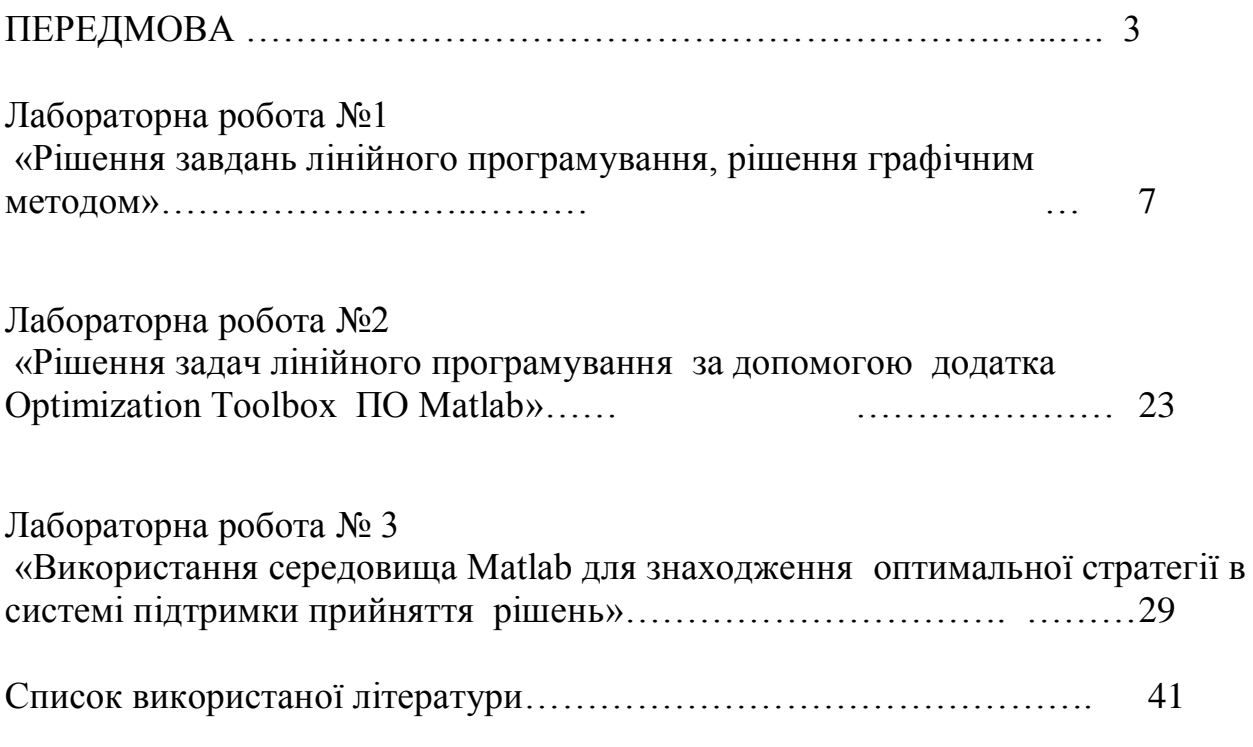

# **ПЕРЕДМОВА**

Дисципліна " **Групові системи підтримки прийняття рішень** " є вибірковою дисципліною підготовки магістрів за спеціальністю 122 Комп'ютерні науки і за освітньо-професійною програмою комп'ютерний еколого-економічний моніторинг відноситься до циклу професійної та практичної підготовки.

Мета дисципліни – ознайомлення з основними методами та системами підтримки прийняття рішень та засвоєння прикладних та обчислювальних аспектів групового прийняття рішень, розробка алгоритмів i програм практичного застосування управління груповими інформаційними системами.

Завдання дисципліни полягає у здатності описувати виробничі ситуації як задачу групового прийняття рішень та обирати відповідну математичну модель для її аналізу. Показати уміння комплексного використання комп'ютерних систем підтримки та прийняття рішень для забезпечення ефективності управління інформаційними системами.

В результаті вивчення дисципліни студент повинен:

*Знати:* 

- моделі та структури групових систем підтримки прийняття рішень (ГСППР);
- теоретичні основи сучасних ГСППР;
- методи обробки інформації, методи аналізу інформаційних потоків;
- види й призначення ГСППР;
- принципи та засоби адміністрування ГСППР;
- перспективи розвитку ГСППР;
- принципи побудови, організації, архітектури й структури виконавчих ГСППР;

# *Вміти:*

- практично використовувати комп'ютерні технології;  $\overline{\phantom{0}}$
- використовувати інформаційні технології для рішення експериментальних і практичних завдань управління підприємством
- обирати відповідну математичну модель для її аналізу.

Мета методичних вказівок – одержання загальнотеоретичних знань про методи прийняття рішень й придбання практичних навичок прийняття рішень в умовах визначеності при рішенні завдань лінійного програмування, та вибору критерій прийняття рішень в умовах невизначеності з використанням середовища **Matlab** для знаходження оптимальної стратегії.

У даних методичних вказівках приводяться теоретичні відомості, необхідні для виконання практичних робіт, а також мета, завдання і порядок виконання кожної роботи. Приведені також вимоги до оформлення звіту з кожної лабораторної роботи.

При виконанні лабораторної роботи кожен студент відповідає на теоретичні питання і, потім, після одержання допуску, практично виконує роботу.

Під час проведення лабораторних робіт проводиться контрольне опитування. Максимальна оцінка ЗМ-П1 – 50 балів. Збірник методичних вказівок складається з 3 практичних робіт.

### **Технічне забезпечення лабораторної роботи**

- 1) персональний комп'ютер
- 2) програмне забезпечення система комп'ютерної математики Matlab.

# **Хід виконання лабораторної роботи**

Час, який відводиться на проведення лабораторної роботи в комп'ютерному класі і на самостійну роботу з підготовки до проведення лабораторної роботи, а також на захист звіту визначається в силлабусі дисципліни.

### Напередодні лабораторної роботи:

- 1) вивчити завдання і порядок виконання лабораторної роботи
- 2) вивчити теоретичні відомості по лабораторній роботі.

# Під час лабораторної роботи:

- 1) отримати допуск до проведення лабораторної роботи, відповівши на запитання викладача по теоретичній частині досліджень при проведенні лабораторної роботи,
- 2) написати програмний код по кожному пункту завдання і проаналізувати результати, отримані при виконанні програмних кодів
- 3) зробити висновки по лабораторній роботі.

### Після лабораторної роботи:

1) підготувати звіт про лабораторну роботу відповідно до приведених в цьому методичному посібнику вимог,

*З кожної лабораторної роботи студент повинен скласти звіт, включивши в нього:* 

- назву роботи; мету;
- умову завдання;
- хід виконання роботи;
- відповіді на контрольні питання.
- 2) захистити звіт перед викладачем, відповівши на його запитання по практичному проведенню досліджень при виконанні лабораторної роботи.

# **Зміст звіту про лабораторну роботу**

- 1) Титульний аркуш.
- 2) Розділ: Мета лабораторної роботи і завдання на лабораторну роботу.
- 3) Розділ: Хід лабораторної роботи програмні коди пунктів завдання з додатком результатів виконання усіх операцій і команд.
- 4) Розділ: Висновки по лабораторній роботі.

# **Вимоги правил техніки безпеки при проведенні лабораторної роботи на персональних ЕОМ**

- 1) Включити апаратуру комп'ютера вимикачами на корпусах в послідовності: стабілізатор напруги, відеотермінал, процесор.
- 2) Відрегулювати яскравість світіння екрану відеотерміналу, фокусування, контрастність. Не слід встановлювати велику яскравість світіння екрану щоб уникнути стомлення очей. Її слід встановити так, щоб відношення яскравості екрану до яскравості поверхонь, що оточують його, в робочій зоні було не більше, ніж 3:1.
- 3) Під час роботи за клавіатурою сидіти прямо, не напружуватися.
- 4) Для зменшення несприятливого впливу на користувача пристрою управління маркером слід зайняти велику поверхню столу для переміщення "миші" і для зручного упору ліктьового суглоба.
- 5) Після закінчення роботи вимкнути апаратуру в порядку, зворотному включенню.
- 6) Під час лабораторної роботи не дозволяються сторонні розмови, створення дратівливих шумів.
- 7) У разі виявлення несправностей обчислювальної техніки студент повинен сповістити про це викладача або будь-кого з навчально-

допоміжного персоналу лабораторії.

### **При проведенні лабораторної роботи ЗАБОРОНЯЄТЬСЯ:**

- 1) Користуватися кабелями і дротами з пошкодженою ізоляцією.
- 2) Залишати під напругою кабелі і дроти з неізольованими провідниками.
- 3) Застосовувати саморобні подовжувачі, які не відповідають вимогам правил пристрою електроустановок.
- 4) Використовувати пошкоджені електричні розетки.
- 5) При необхідності перемикання мережевих кабелів робити це тільки при вимкненому електричному живленні комп'ютера.
- 6) Класти будь-які предмети на апаратуру комп'ютера.

#### **Лабораторна робота № 1**

## **"Рішення завдань лінійного програмування, рішення графічним методом"**

**Мета роботи** − Розрахунок і візуалізація графіків рішення завдань лінійного програмування підтримки прийняття рішень в пакеті Матлаб.

#### 1. ТЕОРЕТИЧНІ ВІДОМОСТІ

#### *1.1. Форми запису завдань лінійного програмування*

Окремий клас оптимізаційних завдань утворює завдання лінійного програмування, у яких й оптимізаційний критерій, і обмеження лінійні. У них потрібно знайти екстремум цільової функції

$$
f = c_1 x_1 + \dots + c_n x_n
$$

при наявності обмежень у вигляді нерівностей

 $a_{i1}x_1 + ... + a_{in}x_n \le b_i$ ,  $i = 1, 2, ...$ , m

Ці умови можна записати в матричній формі

 $X = (x_1, x_2, \dots, x_n)$   $\square$  припустимий план

 $X^T$  – матриця стовпців невідомих

$$
Z(X) = c_1x_1 + c_2x_2 + ... + c_n c_1 \rightarrow \max(min)
$$
  
\n
$$
\begin{cases}\na_{11}x_1 + a_{12}x_2 + ... + a_{1n}x_n = b_1 \\
a_{21}x_1 + a_{m2}x_2 + ... + a_{2n}x_n = b_2 \\
... & ... \\
a_{m1}x_1 + a_{m2}x_2 + ... + a_{mn}x_n = b_m\n\end{cases}
$$
  
\n $x_j \ge 0, j = 1, 2, ..., n$   
\n $c^T \cdot X \rightarrow \max(min), \quad A \cdot X \le b$ 

Тут *b* і с – вектори-стовпці, *A* – матриця розміру *m*x*n*.

Рішення задачі лінійного програмироания значити знайти оптимальний план  $X^*$ ,  $f(X^*) \ge f(X)$ .

Графічний метод рішення завдання лінійного програмування (ЗЛП) умовно можна розбити на два етапи:

#### $ETATI$  1

- 1. Побудова області припустимих рішень (ОПР) завдання лінійного програмування.
- 2. Знаходження серед всіх точок ОПР такої точки  $(x_1^*, x_2^*)^T$  у якій цільова функція Z приймає максимальне значення.

Перейдемо до розгляду цих етапів.

*1.2. Геометрична інтерпретація безлічі рішень лінійної нерівності* Розглянемо нерівність:

$$
a_1 \cdot x_1 + a_2 \cdot x_2 \le b
$$

Відомо, що точки, координати яких задовольняють рівнянню  $a_1 \cdot x_1 + a_2 \cdot$  $x_2 = b$ , лежать на прямій. Назвемо цю пряму граничної. Гранична пряма розбиває площину на дві напівплощини. Координати тоочк однієї напівплощини задовольняють вихідній нерівності  $a_1 \cdot x_1 + a_2 \cdot x_2 \leq b$ , а іншу напівплощину – нерівності  $a_1 \cdot x_1 + a_2 \cdot x_2 \geq b$ . Отже, геометричною інтерпретацією безлічі рішень лінійної нерівності є напівплощина, що лежить по одну сторону від граничної прямої, включаючи пряму.

Щоб визначити шукану напівплощину, потрібно взяти яку-небудь крапку, що не належить граничній прямій, і перевірити, чи задовольняють її координати даній нерівності.

Якщо координати взятої крапки задовольняють даній нерівності, то шуканої є та напівплощина, який ця точка належить, у противному випадку - інша напівплощина.

**Приклад 1.** Геометричною інтерпретацією рішень нерівності  $2x_1 + 3x_2 \le 6$ є напівплощина, зображена на рис. 1 стрілками. Покажемо це.

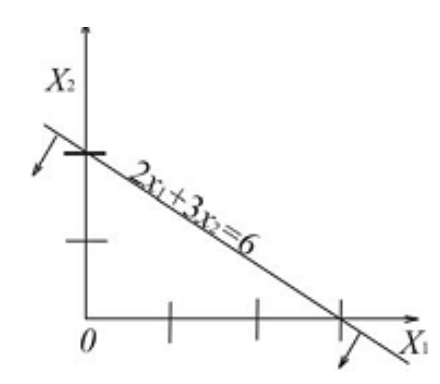

Рис. 1. Геометрична інтерпретація рішень лінійної нерівності

Насамперед у нерівності  $2x_1 + 3x_2 \leq 6$  замінимо знак нерівності на знак точної рівності й побудуємо відповідна пряма  $2x_1 + 3x_2 = 6$ . Ця пряма ділить площину на дві напівплощини. Тому що точка О (0,0) задовольняє нерівності  $2x_1 + 3x_2 \le 6$ , то областю рішення даної нерівності є напівплощина, який належить ця точка.

1.3. *Геометрична інтерпретація безлічі рішень системи лінійних нерівностей*

Нехай дана система лінійних нерівностей із двома невідомими:

 $a_{21}x_1 + a_{22}x_2 \le b_2,$ <br>... ... ... ... ...  $\label{eq:1.1} a_{m1}x_1+a_{m2}x_2\leq b_m.$ 

Загальна частина (перетинання) всіх напівплощин, що відповідають всім нерівностям, буде являти собою область припустимих рішень системи лінійних нерівностей.

#### *Можливі випадки області припустимих рішень*

На рис. 2. представлено можливі ситуації, коли ОПР ЗЛП - опуклий багатокутник (а), необмежена опукла багатокутна область (б), єдина точка (в), порожня безліч (г), пряма лінія (д), промінь (е), відрізок (ж).

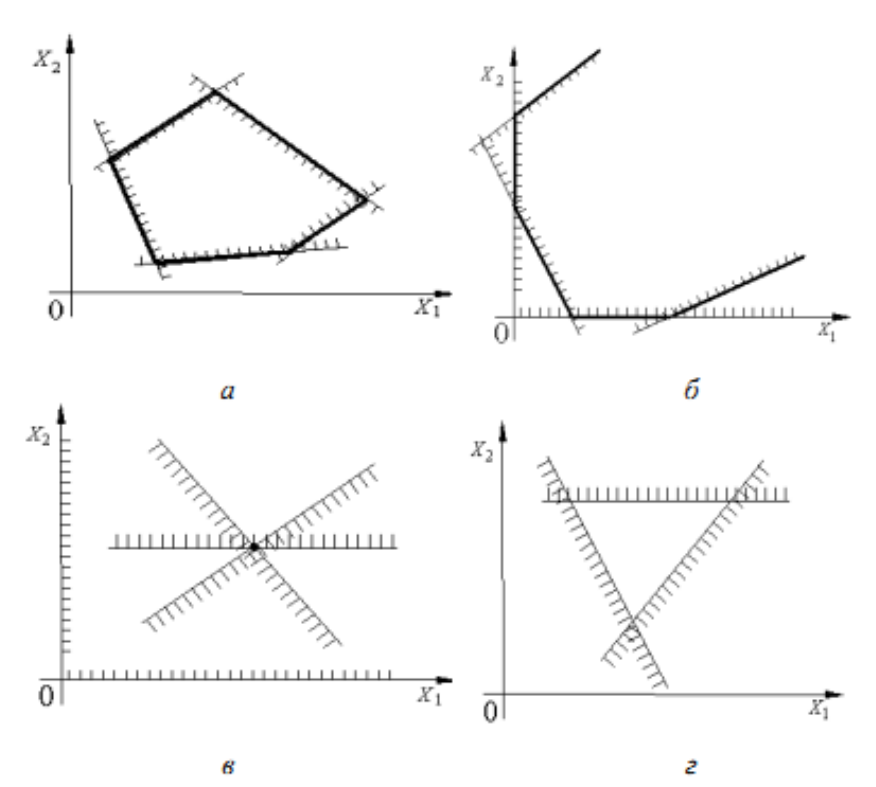

Рис. 2. Можливі випадки області припустимих рішень

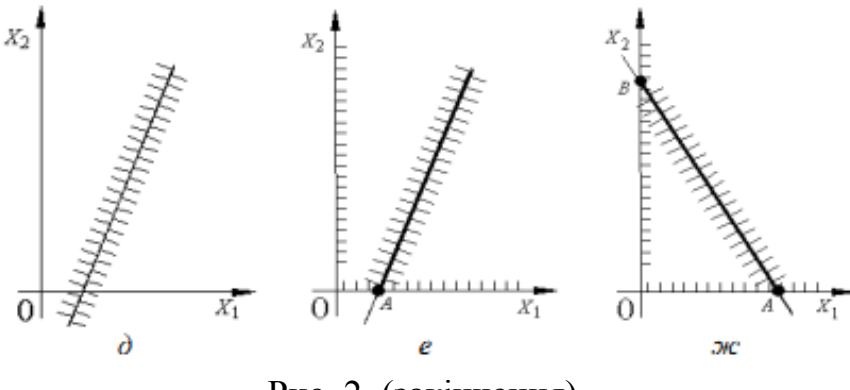

Рис. 2. (закінчення)

*Приклад 2*. Побудувати область припустимих рішень системи лінійних нерівностей:

$$
\begin{cases} 3x_1 + 5x_2 \le 15, \\ 2x_1 + x_2 \ge 2, \\ x_1 \le 4, \\ x_1 \ge 0; \quad x_2 \ge 0. \end{cases}
$$

*Рішення*. У нерівностях системи й умовах не заперечності змінних (x1≥0, x2≥0) знаки нерівностей замінимо на знаки рівностей:

$$
3x_1 + 5x_2 = 15,
$$
  
\n
$$
2x_1 + x_2 = 2,
$$
  
\n
$$
x_1 = 4,
$$
  
\n
$$
x_1 = 0 \text{ (ocb } 0X_2),
$$
  
\n
$$
x_2 = 0 \text{ (ocb } 0X_1).
$$

Побудуємо отримані прямі, знайдемо відповідним нерівностям напівплощини і їхнє перетинання. Отже, область припустимих рішень системи лінійних нерівностей є опуклий багатокутник АВСDЕ.

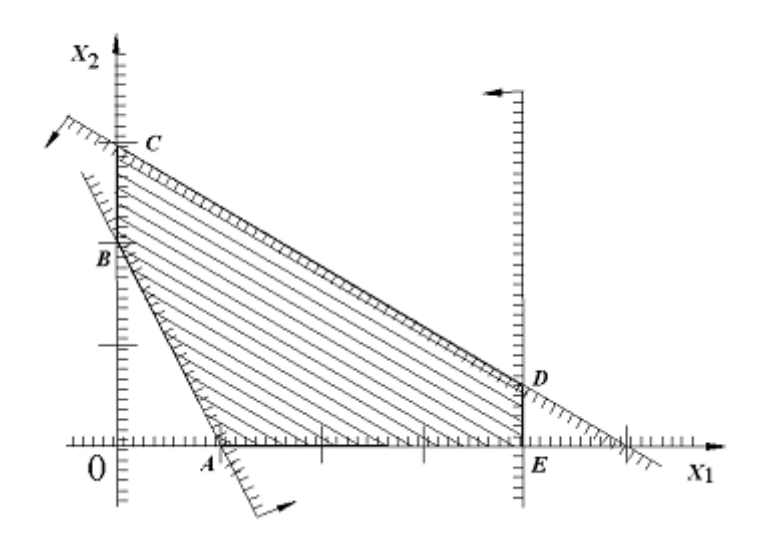

Рис. 3. Область припустимих рішень системи лінійних нерівностей

#### ЕТАП 2

Тепер припустимо, що область припустимих рішень знайдена. Перейдемо до наступного етапу графічного методу рішення ЗЛП. Покажемо, як серед всіх точок ОПР знайти таку точку, у якій функція мети має максимальне значення. Для цього розглянемо функцію мети:

$$
Z = c_1 \cdot x_1 + c_2 \cdot x_2 \rightarrow max
$$

З курсу вищої математики відомо, що рівняння  $Z = c_1 \cdot x_1 + c_2 \cdot x_2$ при фіксованому значенні *Z* визначає пряму, а при зміні значення *Z* – сімейство паралельних прямих. Для всіх точок, що лежать на одній із прямих, функція *Z* приймає те саме значення, тому зазначені прямі називаються лініями рівня для функції *Z*.

Вектор  $\vec{c} = \left\{ \frac{dz}{dx_1}, \frac{dz}{dx_2} \right\}$  називається *градієнтом* функції **Z**. Він перпендикулярний лініям рівня й показує напрямок найбільшого зростання функції Z. Тому що  $\frac{dZ}{dx_1} = c_1$ ,  $\frac{dZ}{dx_2} = c_2$  тоді grad  $Z = \{c_1, c_2\}$ .

Зобразимо на одному рисунку область припустимих рішень, градієнт й одну з ліній рівня (наприклад,  $c_1 \cdot x_1 + c_2 \cdot x_2 = 0$ ) і будемо переміщати лінію рівня по ОПР паралельно самій собі в напрямку вектора grad Z доти, поки вона не пройде через останню (крайню) її загальну точку з ОПР. Координати цієї точки і є оптимальним рішенням даного завдання. Будемо позначати оптимальне рішення, *X\** а координати оптимального рішення  $x_1^*$ ,  $x_2^*$ . Для їхнього знаходження необхідно вирішити систему лінійних рівнянь, що відповідають прямим, що перетинаються в точки оптимуму. Підставивши координати  $x_1^*$ ,  $x_2^*$  у функцію мети Z, одержимо  $Z_{max} = c_1$ .  $x_{1}^{*}+c_{2}\cdot x_{2}^{*}$ 

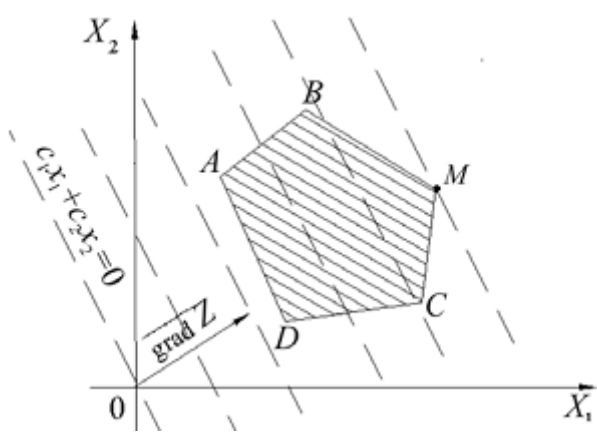

Рис. 4. Функція Z приймає максимальне значення в точки М.

Нехай, наприклад, опуклий багатокутник АВМС є область припустимих рішень, а *grad Z* розташований так, як зображено на рис.4. Тоді *Z* приймає максимальне значення в точці М.

Використовуючи можливості пакета MATLAB, вирішимо завдання лінійного програмування графічним методом.

#### *Постановка завдання.*

Припустимо у фермера є 75 гектарів землі, і він повинен вирішити як поділити землю під посів для двох видів зернових – пшениці –*x* і жита – *y*. Пшениця приносить більше прибутку, чим жито.

 Функція прибутку може бути описана в такий спосіб Р(x, y) = 143x + 60y, У максимізації P(x, y) найпростішому рішення - віддати всю землю під пшеницю, але фермерство не таке просте заняття. Існують додаткові обмеження.

Перше з них - обмеження на гектари:

 $x + y \le 75$ 

Друге – це місце під зберігання зерна. Загальний обсяг запасу не повинен перевищувати 4000. Під *x* необхідно більше місця

 $110x + 30y \leq 4000$ 

Зерно просто так не росте. Тому що фермер не може витратити більше 15000 грошових одиниць на вирощування зернових, третє умову запишемо як:

 $120x + 210y \le 15000$ 

На додаток тривіальні обмеження на X й Y

 $X \geq 0$ Y≥0

Завдання може бути сформульована в такий спосіб:

Необхідно максимізувати цільову функцію - max $\{ 143x + 60y \}$ 

*Лістинг* рішення завдання лінійного програмування графічним методом в MATLAB:

```
close all; %Видалення графічних вікон
clear
 %Рішення завдання лінійного програмування. Постановка 
завдання
 %Припустимо у фермера є 75 гектарів землі,
 % і він повинен вирішити як поділити землю під посів 
для двох видів зернових - пшениці -X і жита - Y. 
 % Пшениця приносить більше прибутку, чим пик. 
 % Функція прибутку може бути описана в такий спосіб
 \frac{1}{2} P(x, y) = 143x + 60y
 %Знайти максимум цільової функції f=143x + 60y -> max
x = 0:80; % діапазон для побудови визначається
обмеженнями на землю % x + y <= 75,
y=0:80;
 %Перше з них - обмеження на гектари
y1 = max(75 - x, 0); % x + y \le 75, обмеження на землю
y = 75 - x;%Друге - це місце під зберігання зерна. Загальний
обсяг запасу не повинен перевищувати 4000.
% Під Х необхідно більше місця
y2 = max((4000 - 110 * x)/30, 0); % 110x + 30y \le 4000,
обмеження на зберігання
y = (4000 - 110 * x)/30;%Зерно просто так не росте. Тому що фермер не може 
витратити більше 15,000 грошових одиниць
```

```
% на вирощування зернових, третє умову запишемо як
y3 = max((15000 - 120 * x)/210, 0); % 120x + 210y <=
15000, витрати
y = (15000 - 120 \times x)/210;% доповнення тривіальні обмеження на X>=0 й Y>=0
ytop = min([y1; y2; y3]); % нас цікавлять нижні
області, тому що оператор менше дорівнює
 % xtop = min([x1; x2; x3]);%Зафарбована область - область припустимих рішень, та 
область, що відповідає всім вимогам
 % Команда area(X,Y) виводить елементи масиву Y у 
вигляді однієї або декількох ліній і закркшивает
простір між ними.
 %Команда area(X,Y) у випадку одномірних масивів будує
залежність Y від Х, причому довжини векторів повинні 
бути однаковими, а елемент вектора Х монотонно 
возростать
figure, area(x, ytop, 'FaceColor', 'm'), grid on, %
прорисовуємо
hold on;
plot(x,y_1,'r',x,y_2,'g',x,y_3,'b'); ylim([0 
150]);set(gca,'FontName','Arial Cyr','FontSize',10),
title('Графічне рішення завдання оптимальності 
посіву'),
xlabel('площа посіву пшениці, Га ') ,ylabel('площа 
посіву жита, Га'),
legend( 'rpaфік функи у 1=75 - x', 'rpaфік функиу 2=(4000 - 110 * x)/30','графік функц у 3=(15000 - 120
* x)/210','облость припустимих рішень цільової функції 
f=143x + 60y', 1,
set(gca,'FontName','Arial Cyr','FontSize',10),
text(25,70,'Оптимальне рішення цільової 
функції','FontName','Arial Cyr','FontSize',10),
% додати стрілку за допомогою мишки "Figure, Vien, 
Figure Palette"
```
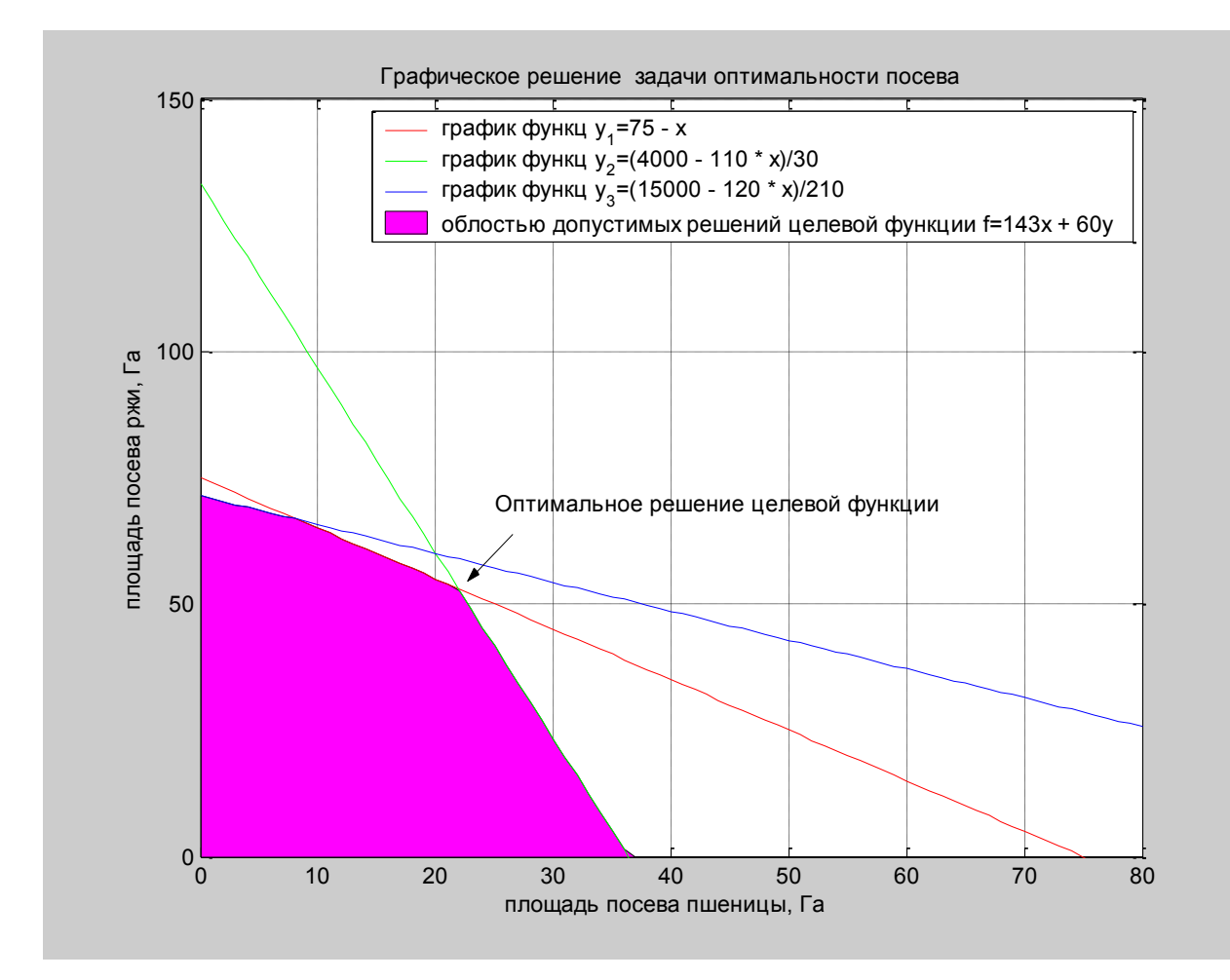

 $%$  Рішення системи рівнянь х + у = 75 й 110х + 30у =4000 % формування матриць коефіцієнтів системи уровнений A=[110 30;1 1];

 $b = [4000; 75];$ 

% рішення системи уровнений і знаходження оптимальних значень

```
% площі посіву пшеници-xopt і жита-yopt
```

```
q = A\backslash b; xopt= q(1); yopt=q(2);
```
%Так само Matlab пропонує функцію linsolve, за допомогою якої можливо вирішити систему лінійних алгебраїчних рівнянь g1=linsolve(A,b)

```
%Рішення завдання лінійного програмування. Оптимальне 
значення цільової функції тобто значення максимального 
прибутку
fopt=143*xopt + 60*yopt;
disp(['Оптимальне значення площі посіву жита yopt='
mat2str(yopt) ' \Gamma a'] );
```

```
disp(['Оптимальне значення площі посіву пшеници xopt='
mat2str(xopt) ' \lceil a' \rceil );
disp(['Оптимальне значення цільової функції, значення 
прибутку fopt=' mat2str(fopt)] );
y opt=(fopt-143*x)/60;
Оптимальне значення площі посіву жита yopt=53.125 Га
Оптимальне значення площі посіву пшеници xopt=21.875 
Га
Оптимальне значення цільової функції, значення прибутку 
fopt=6315.625
 %====== Відображення результатів рішення завдання
лінійного програмування =====
 %обмежимо діапазон значень X,Y облостью припустимих 
рішень
 x1=x(1:40);
  \& Функція [X, Y] = meshgrid(x, y) задає сітку на
площині x-y у вигляді двовимірних масивів X, Y,
  %які визначаються одномірними масивами x й y.
  %Рядка масиву X є копіями вектора x, а стовпці Y -
копіями вектора y.
  % Формування таких масивів спрощує обчислення функцій 
двох змінних, дозволяючи застосовувати операції над 
масивами.
[u \ v] = meshgrid(x, y);z=143* u + 60 * v;
 %Лінії рівних значень прибутку (лінії рівня) задаються 
вираженням f=143x + 60y%Команда contour(x, y, Z, n) малює двовимірні лінії
рівня для масиву даних Z,
 %визначальну поверхню в тривимірному просторі % де x й 
y - вектори,
 % малює лінії рівня для масиву даних Z з урахуванням 
діапазону зміни координат x й y.
 % малює n ліній рівня для масиву даних Z
figure,
plot(x, ytop,'k','LineWidth',2),grid on,
hold on,
[C,h]=contour(u, v, z, 6); set(gca, 'FontName', 'Arial
Cyr','FontSize',10),
title('Лінії рівних значень цільової функції, 
прибутку'),
```

```
xlabel('X-площа посіву пшениці, Га '),ylabel('Y-площа
посіву жита, Га '),
\text{clabel}(C, h), \text{KOMaHJA}_C \text{clabel}(C, v) маркірує лінії рівня
контуру, які задані у векторі v.
hold on, plot(x,y_opt,'b'), ylim([0 80]), % ліній рівня 
соответсвует оптимальному значенню цільової функції 
fopt=6315.625 
legend( 'границя облостью рішень цільової функції 
f=143x + 60y','графік оптимального значення цільової 
функції yopt=(fopt-143*x)/60',1),
%
```
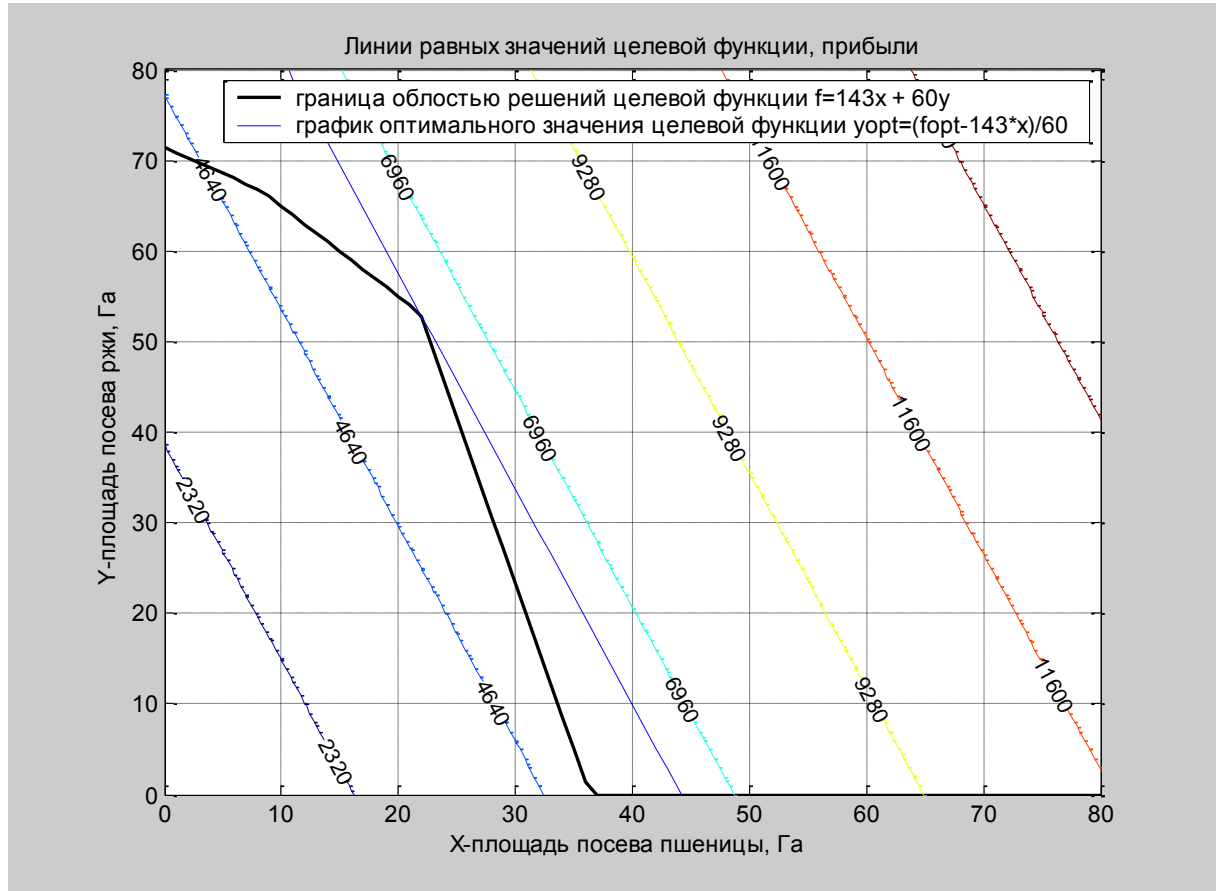

```
figure,surfc(u,v,z),set(gca,'FontName','Arial 
Cyr','FontSize',10),zlim([0 17000])
title('графік цільової функції в тривимірному 
просторі'), 
xlabel('X-площа посіву пшениці, Га '),ylabel('Y-площа
посіву жита, Га '), zlabel('Z-прибуток,'),
 shading interp, %задає фарбування з билинейной
інтерполяцією квітів; 
 colorbar,colormap(gray), %colormap(gray) - установлює
палітру відтінках сірих кольорів
```
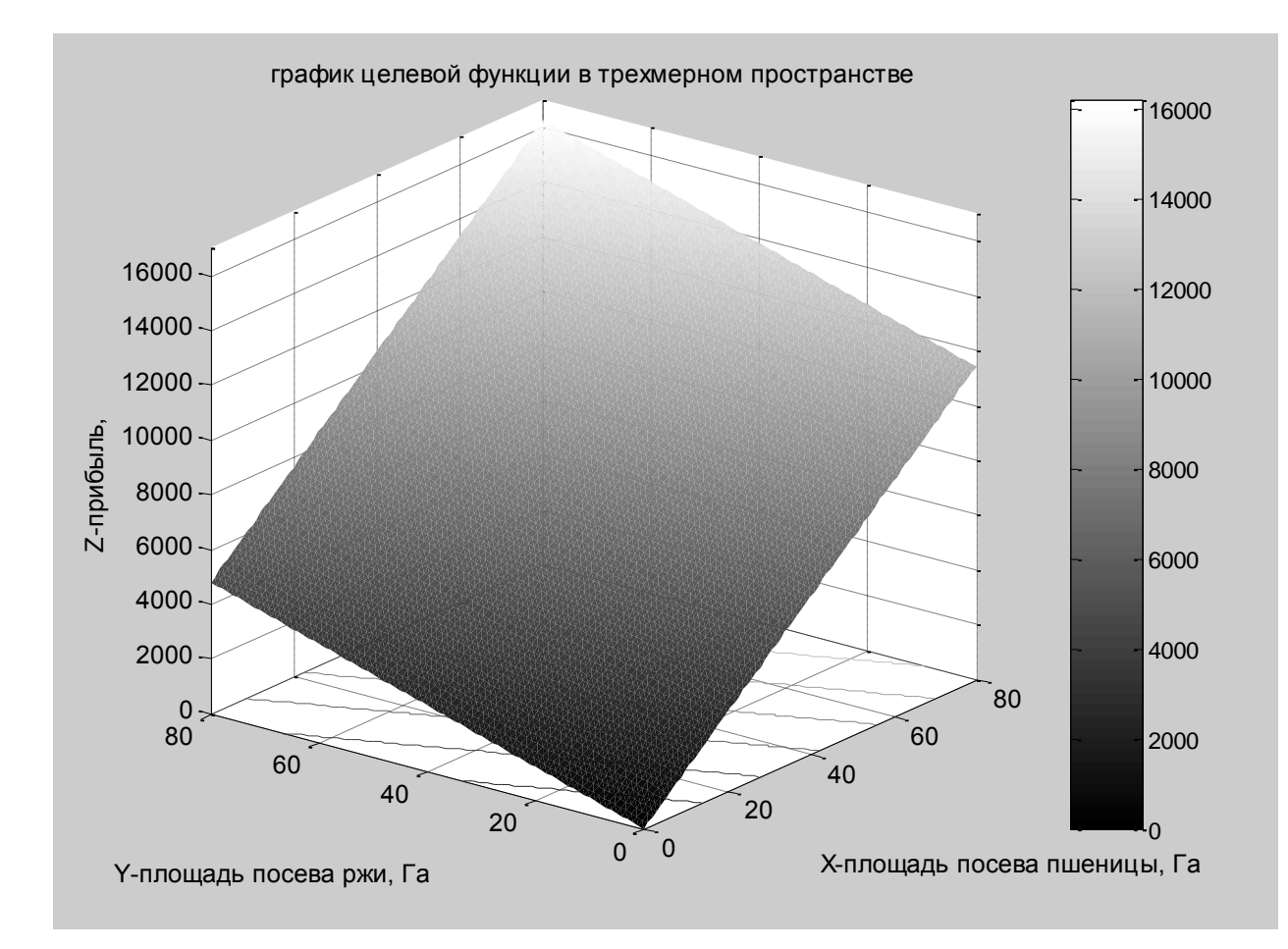

%Графіки поля градієнтів цільової функції

 $%$  quiver(X, Y, dx, dy) графік поля градієнтів у вигляді стрілок для кожної пари елементів масивів X й Y,

% причому елементи масивів dx,dy указують напрямок росту цільової функції,

% а розмір стрілок крутість росту цільової функції;

% де dd=8 можуть бути скалярами, рівними крокам розбивки сітки по осях x й y,

 $\delta$  Функція  $[px, py] = gradient(F, dx, dy)$  повертає чисельні значення похідні функції F у вигляді масивів  $px = d/dx \text{ if } py = d/dy$ ,

% де dx й dy можуть бути скалярами, рівними крокам розбивки сітки по осях x й y,

%або векторами координат вузлів сітки при розбивці зі змінним кроком.

 $[x 1 y 1] = meshgrid(1:10:80, 1:10:80);$  $\overline{1}$ =143\* x 1 + 60 \* y 1;  $[dx, dy] = gradient(z_1);$  $dx(1,1)$ 

 $%$ Команда contour(x, y, Z, n) малює двовимірні лінії рівня для масиву даних Z,

```
%визначальну поверхню в тривимірному просторі % де x й 
y - вектори,
 % малює лінії рівня для масиву даних Z з урахуванням 
діапазону зміни координат x й y.
 % малює n ліній рівня для масиву даних Z
figure,
[C, h] =contour(x 1, y 1, z 1,10);
clabel(C,h), hold on,
quiver(x 1, y 1,dx,dy); set(gca, 'FontName', 'Arial
Cyr', 'FontSize', 10),
title('Лінії рівних значень і поля градієнтів росту
цільової функції'),
xlabel('Х-площа посіву пшениці, Га '), ylabel('Y-площа
посіву жита, Га '),
```
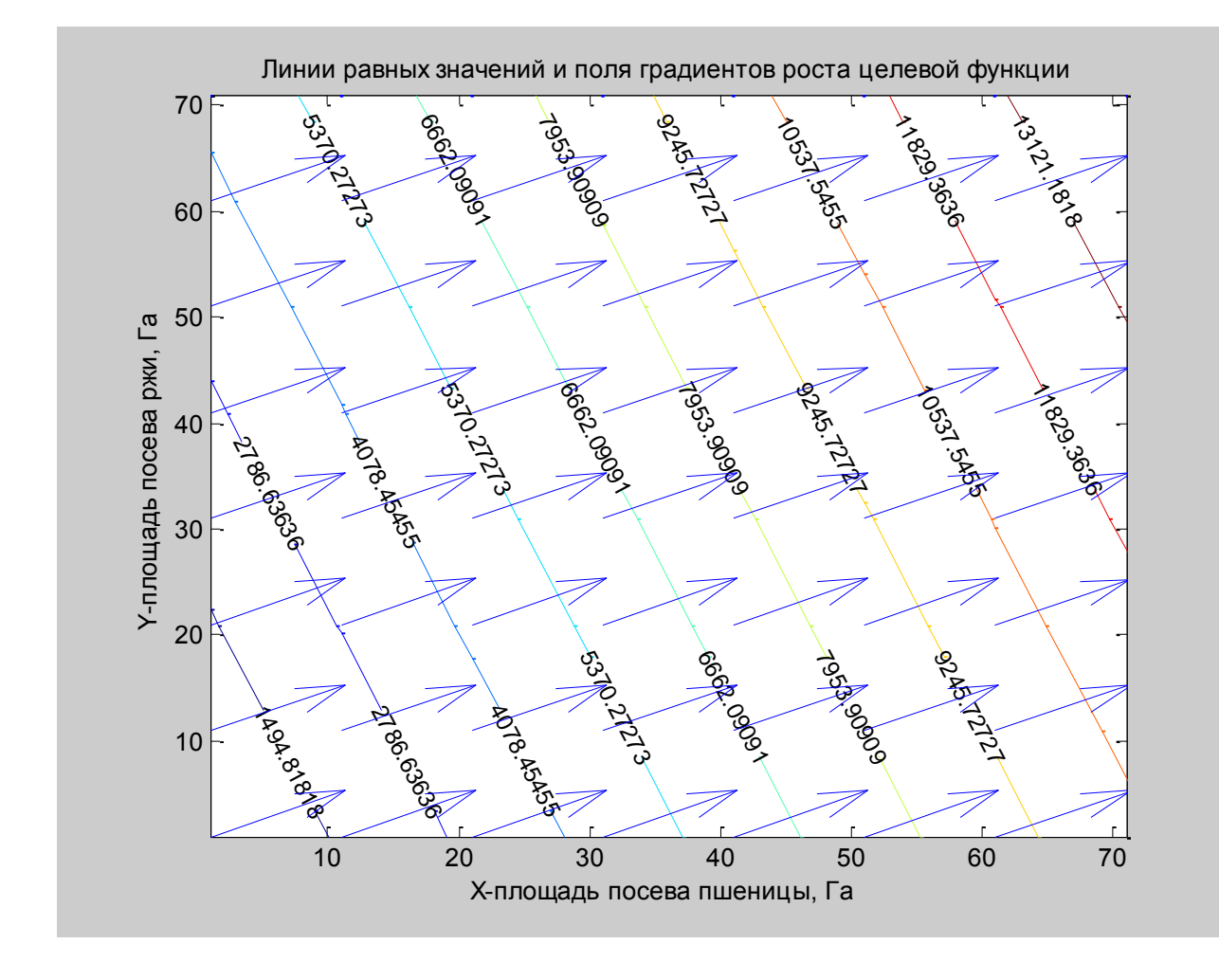

%обмежимо діапазон значень X,Y облостью припустимих рішень  $yopt=ytop(1:38); xopt=x(1:38);$ 

% Побудова графіка припустимих значень цільової функції в тривимірному просторі  $Xr = xopt'; Yr = yopt'; Xr = [0, xopt, 0]'; Yr = [0, yopt, 0]';$ %облостью припустимих значень Zr=143.\* Xr + 60. \* Yr; %значень цільової функції облостью припустимих значень figure,fill3(Xr,Yr,Zr,'g'),grid on,set(gca,'FontName','Arial Cyr','FontSize',10), title('графік припустимих значень цільової функції в тривимірному просторі'), xlabel('X-площа посіву пшениці, Га '),ylabel('Y-площа посіву жита, Га '),zlabel('Z-прыбыль,'),

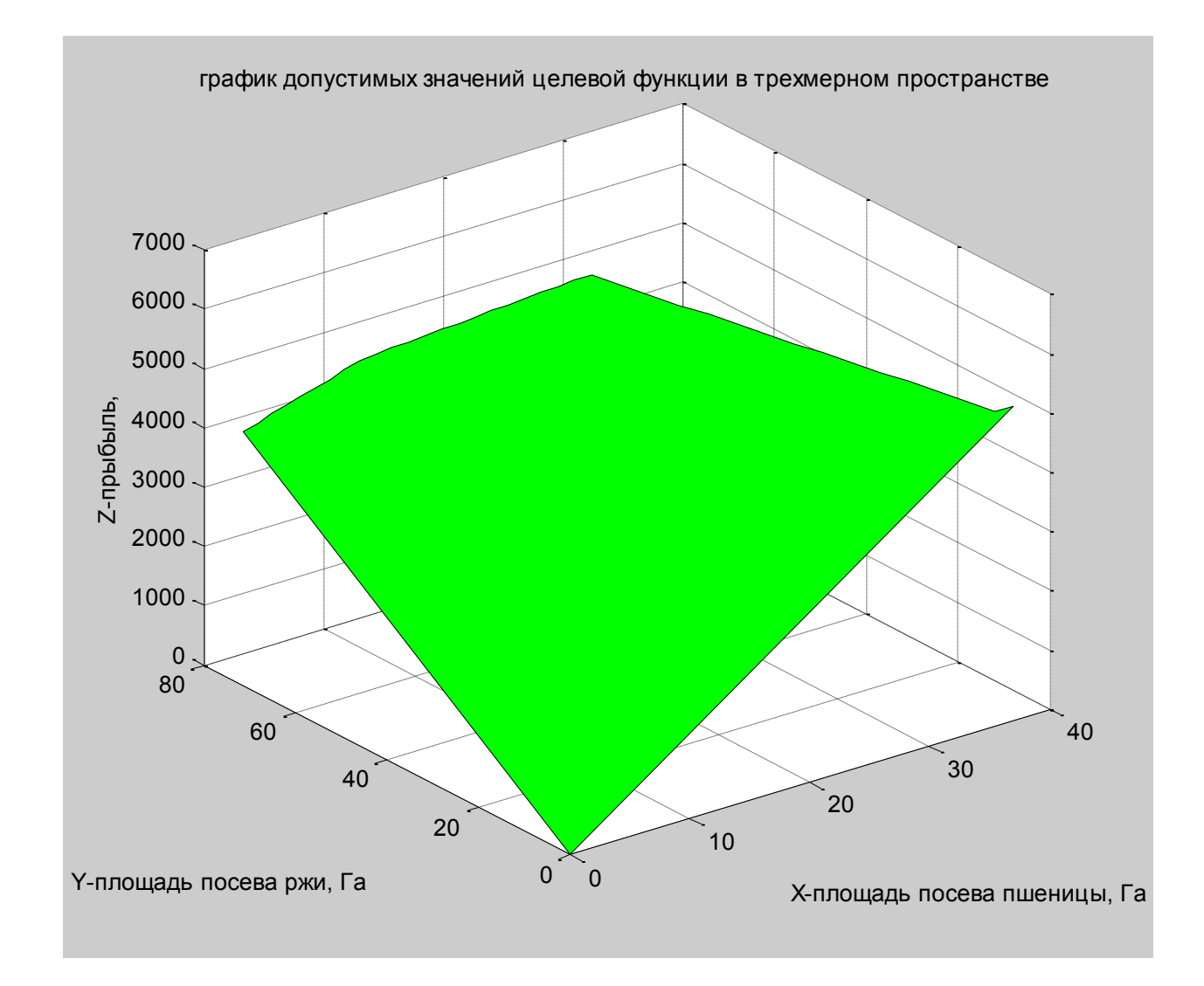

#### **Питання для самоконтролю**

- 1. Завдання лінійного програмування?
- 2. Що називається цільовою функцією витрат лінійного програмування?
- 3. Що називається системою обмежень загальним завданням лінійного програмування ?
- 4. Які завдання лінійного програмування можна вирішувати графічним методом?
- 5. У чому полягає схема рішення задачі лінійного програмування графічним методом?
- 6. Які пункти і складають формальну модель проблеми лінійного програмування?
- 7. Що означає побудова математичної моделі лінійного програмування?
- 8. Матрична форма моделей задачі лінійного програмування.
- 9. Побудова графіків точками і відрізками прямих .
- 10.Як установити титульної написи
- 11.Як вводити текст в будь-яке місце графіка

# **Варіанти завдань на лабораторну роботу**

 Варіанти завдань розрахунку і візуалізація графіків рішення завдань лінійного програмування, наведені в табл. 1.

Таблица 1.

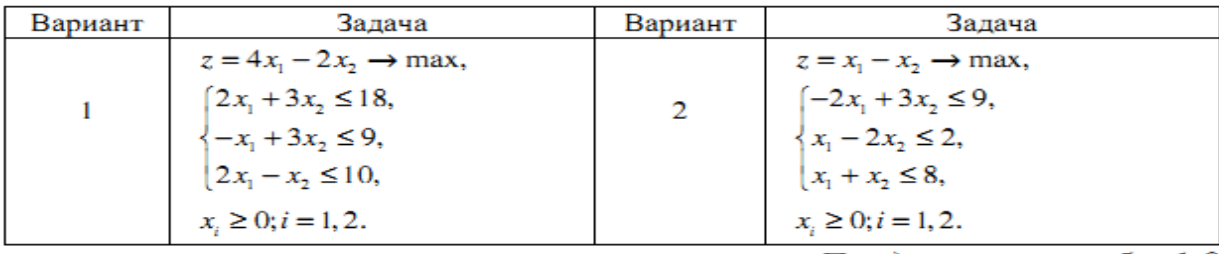

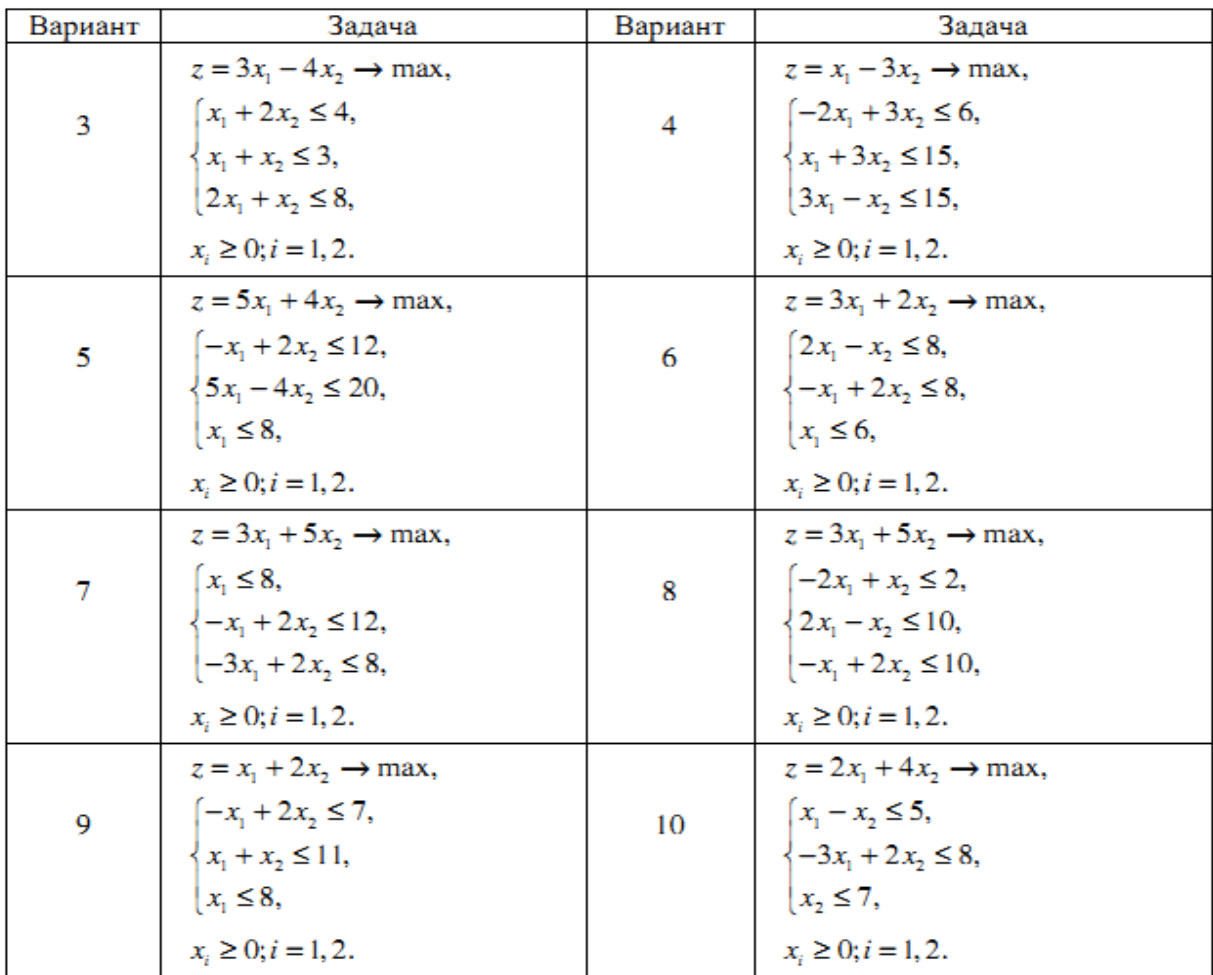

#### **Лабораторна робота № 2**

### **Рішення задач лінійного програмування за допомогою додатка Optimization Toolbox ПО Matlab**

*Ціль роботи: Рішення задач лінійного програмування з використанням системи підтримки прийняття рішень в пакеті OptimizationToolbox Матлаб*.

#### 1. ТЕОРЕТИЧНІ ВІДОМОСТІ

#### *1.1. Постановка й рішення прямої задачі лінійного програмування*

Загальною задачею лінійного програмування є задача, що складається у визначенні максимального або ж мінімального значення цільової функції при заданій системі обмежень.

$$
Z(X) = c_1 x_1 + c_2 x_2 + \dots + c_n x_n \to \max(min)
$$

$$
\begin{cases} a_{11}x_1 + a_{12}x_2 + \dots + a_{1n}x_n = b_1 \\ a_{21}x_1 + a_{m2}x_2 + \dots + a_{2n}x_n = b_2 \\ \dots \\ a_{m1}x_1 + a_{m2}x_2 + \dots + a_{mn}x_n = b_m \end{cases}
$$

$$
x_i \ge 0, j = 1, 2, ..., n
$$

До даних задач зводяться численні задачі економічного змісту . Для рішення цих задач у середовищі Matlab використовується функція *linprog* з доповнення OptimizationToolbox. Робота з даною функцією виробляється шляхом завдання користувачем даних про задачу наступними умовами:

. Функція *linprog* вирішує задачу лінійного програмування у формі

$$
f^T \cdot X \to \max
$$
  

$$
A \cdot X \le b
$$
  

$$
Aeq \cdot X \le beq
$$
  

$$
lb \le X \le ub
$$

Основними вхідними даними *linprog* є: вектор коефіцієнтів цільової функції *f*, матриця обмежень-нерівностей *A*, вектор правих частин обмеженьнерівностей *b*, матриця обмежень-рівностей *Aeq*, вектор правих частин обмежень-рівностей *beq*, вектор *lb*, що обмежує план *x* знизу, вектор *ub*, що

обмежує план *x* зверху. На виході функція *linprog* дає оптимальний план *x* задачі й екстремальне значення цільової функції *fval*.

•  $A^*x \leq b$  (де  $A$  – матриця коефіцієнтів при змінних в обмеженняхнерівностях, *b* – вектор вільних членів в обмеженнях-нерівностях, *x* – вектор значень змінних);

Якщо в обмеженнях-нерівностях використовується вираження *A\*x>=b* його треба привести до виду *-A\*x<=-b,* при цьому з'являється знак "-" *A=-A; b=-b*.

● *Aeq\*x=beq* (де *Aeq* – матриця коефіцієнтів при змінних в обмеженняхрівностях, *beq* - вектор вільних членів в обмеженнях-рівностях, *x* – вектор значень змінних);

• *lb<=x<=ub* (обмеження на координати, задані двома векторами).

Таким чином, для знаходження оптимального рішення прямої задачі варто звернутися до функції у формі

 $[x, fval] = linprog(f, A, b, Aeq, beq, lb, ub)$ 

Після виконання даної функції, у масиві *x* будуть перебувати значення аргументів функції для оптимального рішення, а змінна *fval* буде дорівнює значенню цільової функції при даних значеннях.

Приведемо приклад рішення задачі з першої лабораторної роботи, рішення графічним методом:

Складемо систему нерівностей:

\n
$$
\begin{cases}\n120x_1 + 210x_2 \le 15000 \\
110x_1 + 30x_2 \le 4000 \\
x_1 + x_2 \le 75 \\
x_1 \ge 0, x_2 \ge 0\n\end{cases}
$$

Цільова функція:  $f = 143x_1 + 60x_2$ 

$$
A = \begin{vmatrix} 120 & 210 \\ 110 & 30 \\ 1 & 1 \end{vmatrix}; \quad b = \begin{vmatrix} 15000 \\ 4000 \\ 75 \end{vmatrix}; \quad lb = \begin{vmatrix} 0 \\ 0 \end{vmatrix}; \quad f = 143x_1 + 60x_2
$$

Команда *linprog* призначена для рішення задачі мінімізувати min f'\*x, для знаходження максимуму змінюємо знак цільової функції

 $[x, fval] = linprog(-f, A, b, Aeg, beq, lb, ub); fval = -fval$ 

Лістинг програми в Matlab (m-файл):

```
clear all % віддаляються всі поточні змінні з пам'яті 
MATLAB,
close all %закриваються всі графічні вікна,
clc % очищається екран консолі робочої області
```

```
% визначення коефіцієнта цільової функції 
  f=[143;60];
    % Значення коефіцієнтів при х у системі нерівностей
   A=[120 210; 110 30;1 1];
    % Задаємо вектор правої частини системи нерівностей
  b = [15000; 4000; 75];
    % при відсутності в системі рівняння синтаксису 
Aeq*x=beq 
   Aeq=[]; beq=[];
    % обмеження змінні дорівнюють нулю, тому що х може 
бути тільки
    % позитивний
  1b=[0;0]; % рішення й вивід результату
  [X, fval] = \text{linprog}(-f, A, b, \text{Aeq}, \text{beg}, \text{lb});
disp(['Оптимальне значення площі посіву жита yopt='
mat2str(X(1)) ' Ta'] );
disp(['Оптимальне значення площі посіву пшениці xopt='
mat2str(X(2)) ' Ta'] );
disp(['Оптимальне значення цільової функції, значення 
прибутку fopt=' mat2str(-fval)] );
```

```
 f'*X %Значення цільової функції
```
У результаті обчислення одержуємо рішення завдання лінійного програмування.

Оптимальне значення площі посіву жита yopt=21.8750000009965 Га

Оптимальне значення площі посіву пшениці xopt=53.1249999959256 Га

Оптимальне значення цільової функції, значення прибутку fopt=6315.62499989803

Приклад рішення задачі лінійного програмування при трьох мірних змінних:

Цех малого підприємства повинен виготовити 100 виробів трьох типів. Кожного виробу потрібно зробити не менш 20 штук. На вироби йде відповідно 4, 3.4 і 2 кг метали при його загальному запасі 340 кг, а також по 4.75, 11 і 2 кг пластмаси при її загальному запасі 700 кг. Скільки виробів кожного типу x1, x2 і х3 треба випустити для одержання максимального випуску в грошовому вираженні, якщо ціна виробу становить по калькуляції 40, 30 і 20 грн.? Дана задача зводиться до обчислення максимуму функції

f(x1, x2, x3) =  $40x1 + 30x2 + 20x3$  > max,

при наявності обмежень

 $x1 \ge 20$ ,  $x2 \ge 20$ ,  $x3 \ge 20$ ;  $4x1 + 3.4x2 + 2x3 < 340$ ;  $4.75x1 + 11x2 + 2x3 < 700$ ;  $x1 + x2 + x3 = 100$ .

Лістинг програми в Matlab (m-файл):

```
% визначення коефіцієнта цільової функції 
  f=[40;30;20];
  % Значення коефіцієнтів при х у системі нерівностей
   A=[4 3.4 2; 4.75 11 2];
   % Задаємо вектор правої частини системи нерівностей
  b = [340; 700]; % системі уровнения сиинтаксиса Aeq*x=beq 
  Aeq=[1 1 1]; beq=[100];% огранечения змінні рівні 20, тому що х може бути 
тільки
    % позитивний
  1b=[20;20;20]; % рішення й вивід результату
  [X, fval] = \text{linprog}(-f, A, b, \text{Aeg}, \text{beg}, \text{lb});
   X %Рішення
   -fval %Значення цільової функції
   X1=round(X); % округлення до найближчого цілого 
 f'*X1 %Значення цільової функції
  disp(['Оптимальне значення виробу 1 yopt1='
\text{mat2str}(X1(1)) ' \text{mryk}'] );
disp(['Оптимальне значення виробу 2 yopt2='
mat2str(X1(2)) ' mryK'] );
disp(['Оптимальне значення виробу 3 yopt3='
mat2str(X1(3)) ' mryK'] );
disp(['Оптимальне значення цільової функції, значення 
прибутку fopt=' mat2str(f'*X1)] );
Оптимальне значення виробу 1 yopt1=56 штук
Оптимальне значення виробу 2 yopt2=20 штук
```

```
Оптимальне значення виробу 3 yopt3=24 штук
```
Оптимальне значення цільової функції, значення прибутку fopt=3320

#### **Питання для самоконтролю**

- 1. Які функціЇ лінійного програмування у Matlab OptimizationToolbox.
- 2. Опис функції лінійного програмування linprog.
- 3. Постановка прямої задачі лінійного програмування, вхідні умови функції linprog.
- 4. Які завдання лінійного програмування можна вирішувати графічним методом?
- 5. Матрична форма моделей задачі лінійного програмування.

# **Варіанти завдань на лабораторну роботу**

1. Найти максимум функции:

$$
F(x) = -6x_1 - 4x_2 + 4x_3
$$
  
при ограничениях:

 $\begin{cases} x_1 + x_2 + x_3 \geq -1 \\ -2x_1 - x_2 + x_3 \leq 1 \\ x_1 \geq 0, x_2 \geq 0, x_3 \geq 0 \end{cases}$ 

2. Найти максимум функции:

$$
F(x) = x_1 + x_2
$$
  
\n
$$
T(x) = x_1 + x_2 \ge -2
$$
  
\n
$$
x_1 + x_2 \le 4
$$
  
\n
$$
2x_1 + x_2 \le 6
$$
  
\n
$$
x_1 \ge 0, x_2 \ge 0
$$

3. Найти минимум функции:

$$
F(x) = -3x_1 - 4x_2 + x_3
$$

при ограничениях:

$$
\begin{cases}\n-2x_1 - x_2 + x_3 \ge -10, \\
x_1 - x_2 - 2x_3 \ge 5, \\
x_1 \ge 0, x_2 \ge 0, x_3 \ge 0.\n\end{cases}
$$

4. Найти максимум функции:

 $F(x) = x_1 - 24x_2 + 12x_3$ при ограничениях:  $\left[x_1 - 3x_2 + 2x_3 \leq 1, \right]$  $\begin{cases} -x_1 + 4x_2 - x_3 \geq 2. \end{cases}$ 

$$
\begin{cases}\nx_1 + x_2 - x_3 = 0, \\
x_1 \ge 0, x_2 \ge 0, x_3 \ge 0.\n\end{cases}
$$

5. Найти максимум функции:

 $F(x) = -2x_1 - 6x_2 + 6x_3 + 6x_4$ при ограничениях:

$$
\begin{cases}\n-x_1 + 2x_2 + 2x_3 + x_4 \le 1, \\
2x_1 - x_2 + x_3 + 2x_4 \le 1, \\
x_1 \ge 0, x_2 \ge 0, x_3 \ge 0.\n\end{cases}
$$

### **Лабораторна робота №3**

Використання середовища Matlab для знаходження оптимальної стратегії в умовах невизначеності при ухваленні рішення.

## **1. Ціль роботи**

Метою роботи є одержання загальнотеоретичних знань про методи прийняття рішень в умовах невизначеності й придбання практичних навичок прийняття рішень в умовах невизначеності й використання середовища **Matlab** для знаходження оптимальної стратегії.

### **2. Теоретична частина**

При рішенні питань системних досліджень, таких як проектування інформаційних систем, організація їхньої експлуатації виникає велика кількість завдань, в основі яких лежать імовірнісні моделі об'єктів або процесів, що описують досліджувані явища. Прикладами таких завдань є завдання оцінювання параметрів ефективності й надійності технічних засобів, прогнозування поводження параметрів системи, завдання, пов'язані з контролем працездатності й діагностикою несправностей при функціонуванні систем й окремих компонентів, завдання організації терміну служби окремих елементів, вузлів, підсистем.

У більшості випадків існують природні імовірнісні моделі, що відбивають реальних хід процесів динамічного поводження об'єктів. Ці моделі будуються на основі математичних, фізичних або технічних закономірностей, що відбивають функціонування окремих об'єктів, вплив об'єктів один на одного. У ряді випадків для побудови імовірнісної моделі використається об'єктивна інформація про поводження об'єктів у процесі експлуатації. За результатами обробки цієї інформації за допомогою спеціальних методів математичної статистики роблять побудову залежностей. Наприклад, що існують методи перевірки статичних гіпотез дозволяють обґрунтовано підійти до вибору закону розподілу деякої випадкової величини на підставі значень, що реалізувалися.

І, нарешті, існують ситуації, коли побудова імовірнісної моделі відбувається суб'єктивно, на підставі інтуїції й досвіду системного аналітика. При побудові імовірнісної моделі на підставі суб'єктивної інформації необхідно ретельно аналізувати комбінації станів динамічних об'єктів, можливість появи критичних ситуацій, ступінь імовірності ситуацій. Необхідно також залучати інформацію про подібні процеси, результати наближених розрахунків.

Варто помітити, що при побудові імовірнісних моделей процесів перевага варто віддавати моделям, що враховують об'єктивні дані. Суб'єктивні оцінки необхідно застосовувати, коли відсутні можливості для одержання об'єктивних даних. Однак у деяких завданнях облік суб'єктивних ймовірностей поряд з об'єктивною інформацією буває досить корисним. При формуванні суб'єктивних імовірностей дослідник повинен постаратися виразити ймовірності розглянутих подій через імовірності більше простих явищ, які або є заданими, або піддаються об'єктивній оцінці або обчисленню. З погляду інформованості особи, що приймає рішення (ОПР), щодо залежності результатів операції від умов її проведення й прийнятих рішень розрізняють наступні варіанти завдань прийняття рішень:

1. **Прийняття рішень в умовах повної визначеності**, коли відсутнє вплив на результат операції яких-небудь випадкових впливів. Дані завдання прийняття рішень (ЗПР) називаються детермінованими, тому що вони характеризуються однозначної (детермінованої) зв'язком між ухваленим рішенням і його результатом.

2. **Прийняття рішень в умовах ризику**, коли результат операції залежить не тільки від ухваленого рішення, але й від випадкових факторів (впливів), статистичні властивості яких відомі або в принципі можуть бути отримані на потрібний термін. Такі завдання називають стохастичними (імовірнісними) або завданнями прийняття рішень в умовах ризику. У стохастичний ЗПР критерій оптимальності залежить, крім варіантів рішень і детермінованих факторів, також від фіксованих випадкових факторів, закони розподілу яких відомі стороні, що оперує.

3. **Прийняття рішень в умовах невизначеності**, коли статистичні властивості випадкових факторів або невідомі, або не можуть бути визначені. У результаті впливу невизначених факторів кожна стратегія ЛПР виявляється пов'язаної з безліччю можливих результатів, імовірності яких або невідомі, або зовсім не мають змісту.

4. **Прийняття рішень у конфліктних ситуаціях**, коли ЛПР протистоїть розумний супротивник із протилежною метою. Спрощена схематизована модель конфліктної ситуації називається грою. Від реальної конфліктної ситуації гра відрізняється тим, що ведеться по цілком певних правилах.

Зупинимося докладніше на прийнятті рішень в умовах невизначеності.

### **2.1. Формулювання оптимізаційного завдання в умовах невизначеності**

Більшість завдань планування залежить від ряду не відомих заздалегідь і некерованих факторів. Ці завдання володіють тим або іншим ступенем невизначеності, що може бути як об'єктивної, так і суб'єктивної, залежної від індивідуальних психофізичних параметрів ЛПР. У таких завданнях невідомий розподіл імовірностей p(Zj), з якими зовнішнє середовище може перебувати в одному з можливих станів / . У цьому випадку ЛПР висуває тільки певні гіпотези щодо станів зовнішнього середовища.

Таким чином, для ЛПР, що діє в умовах невизначеності й неможливості одержання додаткової інформації про невизначених факторів, елементами опису ситуації планування є:

• безліч припустимих стратегій (безліч можливих альтернатив дій ЛПР)  $A = \{A_1, A_2, ..., A_n\};$ 

• безліч можливих станів зовнішнього середовища (безліч гіпотез)  $Z = \{Z_1, Z_2, ..., Z_m\}$ .

*Природа* (навколишнє середовище), що не має своїх інтересів й, отже, не поводиться антагоністично стосовно ЛПР.

### *«Природа поводиться підступно, але не зловмисно. Вона існує й міняє стан за своїми законами». А.Эйнштейн*

Передбачається, що на безлічі відносин АZ можна задати деяку функцію корисності f(Ai,Zj), що виступає як міра бажаності або корисності відповідної альтернативи. Якщо безлічі A й Z кінцеві, то міра для оцінки ефективності дій ЛПР (корисність результатів) представимо у вигляді матриці корисності  $e_{ij} = f(A_i, Z_j)$  (якщо мова йде про втрати, то платежі в матриці втрат). Кожне конкретне значення елемента матриці характеризує вибір i-й стратегії (альтернативи Ai) при стані зовнішнього середовища Zj. Для вибору кращої стратегії є ряд спеціальних методів, орієнтованих на використання в умовах невизначеності, які розглянуті й проілюстровані нижче.

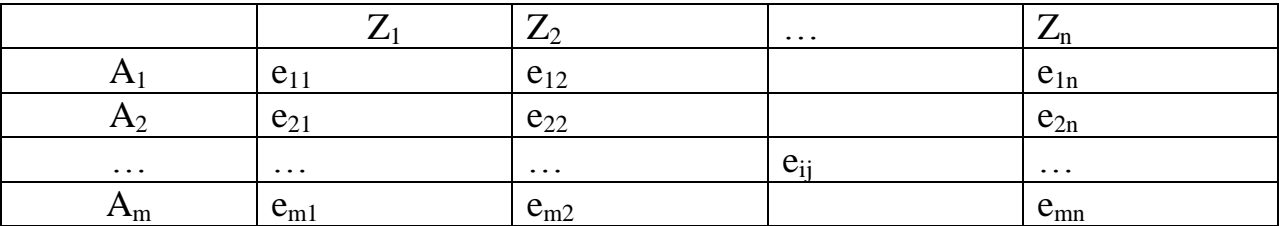

Розглянь приклад. Компанія «Турист» має намір побудувати приватний готель. Можлива кількість кімнат *a<sup>i</sup>* не визначене й може рівнятися 20,30,40 або 50. а1, а2, а3,а4 є *стратегії* компанії будівельника готелю. S1, S2, S3, S4 є *стану природи*, середнє число зайнятих кімнат *S<sup>j</sup>* також відомо й може рівнятися 20, 30, 40 або 50. Відхилення від ідеальних потреб тягне додаткові витрати, обумовлені будівництвом надлишкових площ і втратою можливого прибутку у випадку незадоволеного попиту.

У табл. 1 утримується матриця витрат (у млн грн.) для даного приклада. Необхідно визначити оптимальну стратегію *a<sup>i</sup>* .

| Состояние природы | ຸ |   | ◡   |  |
|-------------------|---|---|-----|--|
| Стратегия         |   |   |     |  |
|                   |   |   | ⊥ບ  |  |
|                   |   |   |     |  |
|                   |   | v | . . |  |
|                   |   |   |     |  |

Таблиця 1 - Матриця витрат, матриця гри із природою

#### **2.2. Критерії прийняття рішень в умовах невизначеності**

Для прийняття рішень в умовах невизначеності використається ряд критеріїв. Ці критерії відрізняються по ступені консерватизму, що проявляє особу, що приймає рішення, при виборі в умовах невизначеності.

**Критерій Лапласа** опирається на принцип, що говорить, що, оскільки розподіл імовірностей станів *P(sj)* невідомо, немає причин їх уважати різними. Отже, використається оптимістичне припущення, що ймовірності всіх станів природи рівні між собою, тобто

$$
P(s_1) = P(s_2) = \ldots = P(s_n) = \frac{1}{n}.
$$

Тоді при аналізі матриці прибутків, найкраще рішення перебуває по формулі:

$$
\max_{a_i} \left[ \frac{1}{n} \sum_{j=1}^n v(a_i, s_j) \right],
$$

де  $v(a_i, s_j)$  — елемент матриці прибутків.

Якщо величина  $v(a_i, s_i)$ *, sj)* представляє витрати особи приймаюче рішення, то оператор «max»міняється на «min».

**Максимінний (мінімаксний) критерій (принцип гарантованого результату, або критерій Вальда)** заснований на обережному поводженні особи, що приймає рішення, і зводиться до набору найкращої альтернативи з найгірших. Якщо величина  $v(a_i, s_j)$  представляє одержуваний прибуток, то відповідно до максимінному критерію в якості оптимального вибирається рішення, що забезпечує:

$$
\max_{a_i}\left[\min_{s_j}v(a_i,s_j)\right].
$$

Якщо величина  $v(a_i, s_i)$ *, sj)* представляє витрати, використається мінимаксний критерій, що визначається наступним співвідношенням

$$
\min_{a_i}\Big[\max_{s_j}v(a_i,s_j)\Big].
$$

**Критерій Сэвиджа** прагне зм'якшити консерватизм мінімаксного (максимінного) критерію шляхом заміни матриці платежів (виграшів або погрішностей)  $v(a_i, s_j)$  матриці втрат  $r(a_i, s_j)$ 

$$
r(a_i, s_j) = \begin{cases} \max_{a_k} [v(a_k, s_j)] - v(a_i, s_j), & \text{ecли } v - \text{doxog}; \\ v(a_i, s_j) - \min_{a_k} [v(a_k, s_j)], & \text{ecnu } v - \text{daryant}. \end{cases}
$$

Критерій Сэвиджа трохи відрізняється від всіх інших. Оцінка альтернатив виробляється не по вихідній матриці, а по так називаній **"матриці втрат"** або, як її ще називають у деяких джерелах, **"матриці ризиків"**. Для довільної альтернативи й конкретного стану природи величина " **втрат** " дорівнює різниці тим часом, що забезпечує дана альтернатива, і тим, скільки максимально можна виграти при даному стані. З економічної точки зору величину " **втрат** " можна трактувати як недоотриманий виграш (або упущену вигоду) у порівнянні з максимально можливим при даному стані природи.

Використовуючи отриману на попередньому етапі матрицю втрат (або, як ще говорять, матрицю жалів), виробляється вибір стратегії з найменшим показником ризику. Надалі для аналізу матриці втрат використається мінімаксний критерій.

$$
\min_{a_i}\bigg[\max_{s_j}r(a_i,s_j)\bigg].
$$

/

Даний критерій мінімізує можливі втрати за умови, що стан зовнішнього середовища найгіршим образом відрізняється від передбачуваного.

**Критерій Гурвица** охоплює ряд різних підходів до прийняття рішень – від найбільш оптимістичного до найбільш песимістичного. Якщо величини  $v(a_i, s_j)$  представляють доходи, то рішенню відповідає

$$
\max_{a_i} \left[ \alpha \max_{s_j} v(a_i, s_j) + (1 - \alpha) \min_{s_j} v(a_i, s_j) \right],
$$

де параметр  $\alpha$  - показник оптимізму ( $0 \leq \alpha \leq 1$ ). При  $\alpha = 0$  критерій Гурвица стає консервативним, тому що його застосування еквівалентно застосуванню звичайного мінімаксного критерію. При α =1 критерій Гурвица стає оптимістичним, тому що розраховує на найкращі з найкращих умов. Ступінь оптимізму (або песимізму) визначається вибором величини α.

Якщо  $v(a_i, s_j)$  виражають втрати, критерій Гурвица приймає вид:

$$
\min_{a_i} \left[ \alpha \min_{s_j} v(a_i, s_j) + (1 - \alpha) \max_{s_j} v(a_i, s_j) \right].
$$

#### **2.3. Прийняття рішень в умовах невизначеності**

Проаналізуємо поставлене завдання з погляду чотирьох розглянутих вище критеріїв.

#### **Критерій Лапласа**

При  $j = 1, 2, 3, 4$  імовірності

$$
P(s_j)=\frac{1}{4}
$$

Тоді очікувані значення витрат для різних можливих рішень обчислюються в такий спосіб:

$$
M(a_1) = \frac{1}{4}(5 + 10 + 18 + 25) = 14,5;
$$
  
\n
$$
M(a_2) = \frac{1}{4}(8 + 7 + 12 + 23) = 12,5; \leftarrow \text{Output}
$$
  
\n
$$
M(a_3) = \frac{1}{4}(21 + 18 + 12 + 21) = 18;
$$
  
\n
$$
M(a_4) = \frac{1}{4}(30 + 22 + 19 + 15) = 21,5.
$$

#### **Мінімаксний критерій**

У виді того що аналізується матриця витрат, використається мінімаксний критерій (табл. 2).

Таблиця 2 - Матриця витрат

| Затраты   | S1 | S2 | S3 | S4 | Максимум |          |
|-----------|----|----|----|----|----------|----------|
|           |    |    |    |    | строк    |          |
| Стратегия |    |    |    |    |          |          |
| aı        |    | 10 | 18 | 25 | 25       |          |
| a2        |    |    | 12 | 23 | 23       |          |
| а3        |    | 18 |    | 21 | 21       | Минимакс |
| a4        | 30 | フフ | 19 | IJ | 30       |          |

### **Критерій Сэвиджа**

Визначимо матрицю втрат, шляхом вирахування чисел 5,7,12 й 15 з елементів стовпців від першого до четвертого відповідно (табл. 3).

### Таблиця 3 - Модифікована матриця втрат

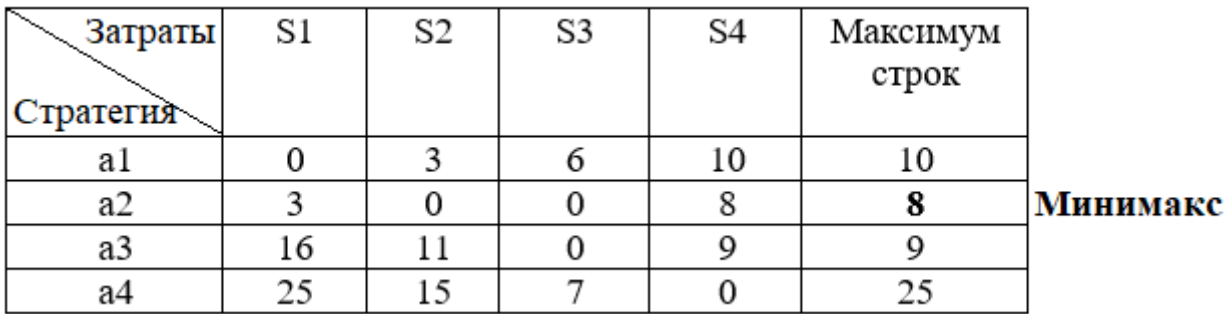

# **Критерій Гурвица**

Розрахунок за критерієм Гурвица наведений у табл. 4.

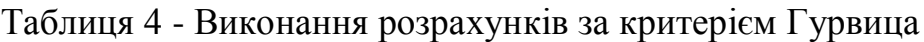

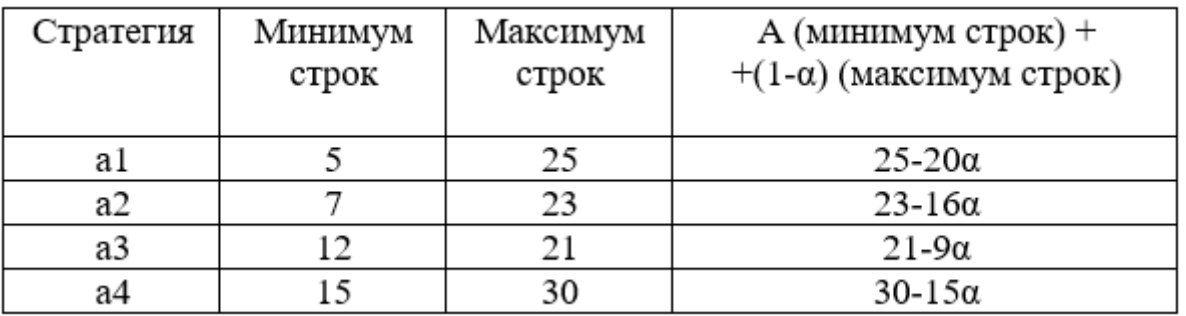

Підставивши  $\alpha$  визначимо оптимальну стратегію. При  $\alpha=0,5$ оптимальними є або стратегія a1, або a2. При  $\alpha$ =0,25 оптимальним є рішення а3.

# **Використання середовища Matlab знаходження оптимальної стратегії**

% прийняття рішень в умовах неповної визначеності close all; %Видалення графічних вікон clear % Завантажити в MatLab матрицю A. Знайти оптимальну стратегію використовуючи критерії Вальда, Гурвица, Лапласа, Сэвиджа. %У критерії Гурвица alfa - коефіцієнт довіри покласти рівним 0.5, 0.2. % матриця прибутку Ap=[8 1 6 7 4;3 8 7 3 5;1 2 6 8 2;9 5 3 4 9]; % матриця витрат(втрат) Az=[5 10 18 25;8 7 12 23;21 18 12 21;30 22 19 15]; %================= критерії Вальда ======  $\%$  функція C=min(A, [],dim) повертає вектор мінімальних елементів уздовж % розмірності dim. Ap  $min=min(Ap, [ ], 2)$ ; % матриця де останній стовпець мінімальне значення уздовж рядків Ap  $MIN=[Ap, Ap, min]$ ; Ap  $max=max(Ap,min)$ ; % функція  $[m,i] = min(Ap, [l,dim)$  крім самих мінімальних елементів розмірності dim повертає вектор індексів цих елементів у даному розмірності dim.  $[m,i]=min(Ap,[],2);$ % Поєднуючи дані оператори матлаб одержуємо оператор максиміна критерій Вальда [Mv,Iv]=max(min(Ap,[ ],2)); % максиміна критерій Вальда %мінімаксний критерій Вальда  $[mv, iv] = min(max(Az, [1,2)); %$  % мінімаксний критерій Вальда disp('----------- критерій Вальда ---------------'), disp(<sup>['</sup>За критерієм максиміна Вальда вибираємо стратегію = ' mat2str(Iv) ' матриця прибутку  $Ap="$  mat $2str(Ap)$ ]), disp(<sup>['</sup>За критерієм мінімакса Вальда вибираємо стратегію = ' mat2str(iv) ' матриця витрат  $Az='$  mat $2str(Az)$ ]). %================= Критерій Гурвица ================== % для матриця прибутку W1=min(Ap, [],2); % вектор мінімальних значень у розмірності 2, по рядках

W2=max(Ap,[ ],2); % вектор максимальних значень у розмірності 2, по рядках a=0.5; % коефіцієнт песимізму

 $[Gur, ig] = max(W1*(1-a) + W2*a);$  % критерій Гурвица матриця прибутку, а=0.2 a1=0.2; % коефіцієнт песимізму

 $[Gur1, ig1] = max(W1*(1-a1) + W2*a1);$  % критерій Гурвица матриця прибутку,  $a1=0.5$ 

disp('----------- критерій Гурвица ---------------'),

disp( $\lceil$ 'За критерієм Гурвица вибираємо стратегію = 'mat2str(ig)', коефіцієнт песимізму  $a=$  ' mat2str(a) ', матриця прибутку  $Ap=$ ' mat2str(Ap)]),

disp( $\lceil$ 'За критерієм Гурвица вибираємо стратегію = 'mat2str(ig1)', коефіцієнт песимізму  $a1 = 'mat2str(a1)$ , матриця прибутку  $Ap='mat2str(Ap)$ ), % для матриця витрат

W1z=min(Az,[ ],2); % вектор мінімальних значень у розмірності 2, по рядках W2z=max(Az, [], 2); % вектор максимальних значень у розмірності 2, по рядках

 $[Gur_z, ig_z] = min(W2z*(1-a) + W1z*a); %$  критерій Гурвица матриця втрати,  $a=0.2$ 

[Gurl z,ig1 z]=min(W2z\*(1-a1)+W1z\*a1);% критерій Гурвица матриця втрати,  $a1=0.5$ 

disp( $\Gamma$ За критерієм Гурвица вибираємо стратегію = 'mat2str(ig\_z) ',

коефіцієнт песимізму  $a=$  ' mat2str(a) ', матриця витрат Az=' mat2str(Az)]),

disp( $\lceil 3a \rceil$ критерієм Гурвица вибираємо стратегію = 'mat2str(ig1 z) ',

коефіцієнт песимізму  $a1 = 'mat2str(a1)$ , матриця витрат Az=' mat2str(Az)]),

%================== Критерій Лапласа ===

% використається оптимістичне припущення,

% що ймовірності всіх станів природи рівні між собою,

% length $(Ap(1,:))$ - кількість варіантів станів природи

 $p=1/length(Ap(1,:))$ ; % імовірності станів природи

 $[Lp,ilp] = max(sum(Ap,2)*p);$  % критерій Лапласа матриця прибутку,

 $[Lz, i] = min(sum(Az, 2) * p);$  % критерій Лапласа матриця витрат(втрат),

disp('----------- критерій Лапласа ---------------'),

disp(<sup>['</sup>За критерієм Лапласа вибираємо стратегію = ' mat2str(ilp) ', матриця прибутку Ap=' mat2str(Ap)]),

disp(<sup>['</sup>За критерієм Лапласа вибираємо стратегію = ' mat2str(ilz) ', матриця витрат  $Az=$ ' mat $2str(Az)$ ]),

%================== Критерій Сэвиджа =======

% створимо матрицю ризику прибутку по Сэвиджу

k=max(Ap,[ ],1);%максимальне значення по стовпцях тобто для кожного стану природи

 $S=[k;k;k]; \$ % допоміжна матриця

Sevg=S-Ap; % матриця ризику прибутку

[Sp,is]=min(max(Sevg,[],2)); %мінімаксний критерій Сэвиджа матриці прибутку,

% створимо матрицю ризику витрат по Сэвиджу

 $k1 = min(Az, [1,1); %$ максимальне значення по стовпцях тобто для кожного стану природи

 $S1=[k1;k1;k1;k1]$ ; % допоміжна матриця

Sevg1=Az-S1;  $\%$  матриця ризику витрат

 $[Sp1, is1] = min(max(Sevg1, [1,2));$  % мінімаксний критерій Сэвиджа матриці прибутку,

disp('----------- критерій Сэвиджа ---------------').

disp(['За критерієм Сэвиджа вибираємо стратегію = ' mat2str(is) ', матриця прибутку Ap=' mat2str(Ap)]),

disp(<sup>['</sup>За критерієм Сэвиджа вибираємо стратегію = ' mat2str(is1) ', матриця витрат  $Az='$  mat $2str(Az)$ ]),

% Класичні критерії прийняття рішень в умовах невизначеності disp('----------- Класичні критерії прийняття рішень в умовах невизначеності матриця прибутку---------------'),

disp( $[$ 'За критерієм максиміна Вальда вибираємо стратегію = ' mat2str(Iv)]), disp(<sup>['</sup>За критерієм Гурвица вибираємо стратегію = ' mat2str(ig) ', коефіцієнт песимізму  $a= ' mat2str(a)$ ]),

disp(<sup>['</sup>За критерієм Гурвица вибираємо стратегію = ' mat2str(ig1) ', коефіцієнт песимізму  $a1 = 'mat2str(a1)$ ),

disp(['За критерієм Лапласа вибираємо стратегію = ' mat2str(ilp)]),

disp( $[$ 'За критерієм Сэвиджа вибираємо стратегію = ' mat2str(is)]),

 $\text{disp}('$  '),

disp('----------- Класичні критерії прийняття рішень в умовах невизначеності матриця витрат---------------'),

disp(['За критерієм максиміна Вальда вибираємо стратегію = ' mat2str(iv)]), disp(['За критерієм Гурвица вибираємо стратегію = ' mat2str(ig\_z) ', коефіцієнт песимізму  $a=$  ' mat2str(a)]),

disp(<sup>['</sup>За критерієм Гурвица вибираємо стратегію = 'mat2str(ig1\_z)', коефіцієнт песимізму  $a = 'mat2str(a1)$ ]),

disp( $\lceil 3a \rceil$ критерієм Лапласа вибираємо стратегію = 'mat2str(ilz)]), disp(['За критерієм Сэвиджа вибираємо стратегію = ' mat2str(is1)]),

# **Питання для самоконтролю**

- 1. Назвіть особливості прийняття рішень в умовах невизначеності.
- 2. Назвіть можливі варіанти завдань прийняття рішень із погляду інформованості особи, що приймає рішення, щодо залежності ізходів операції від умов проведення й прийнятих рішень.
- 3. Дайте характеристику критеріїв прийняття рішень в умовах невизначеності.
- 4. Охарактеризуйте особливості використання **Matlab** для рішення завдання прийняття рішень в умовах невизначеності.
- 5. Яку роль грає значення показника ? на ухвалення рішення з використанням критерію Гурвица?

# **Варіанти завдань на лабораторну роботові**

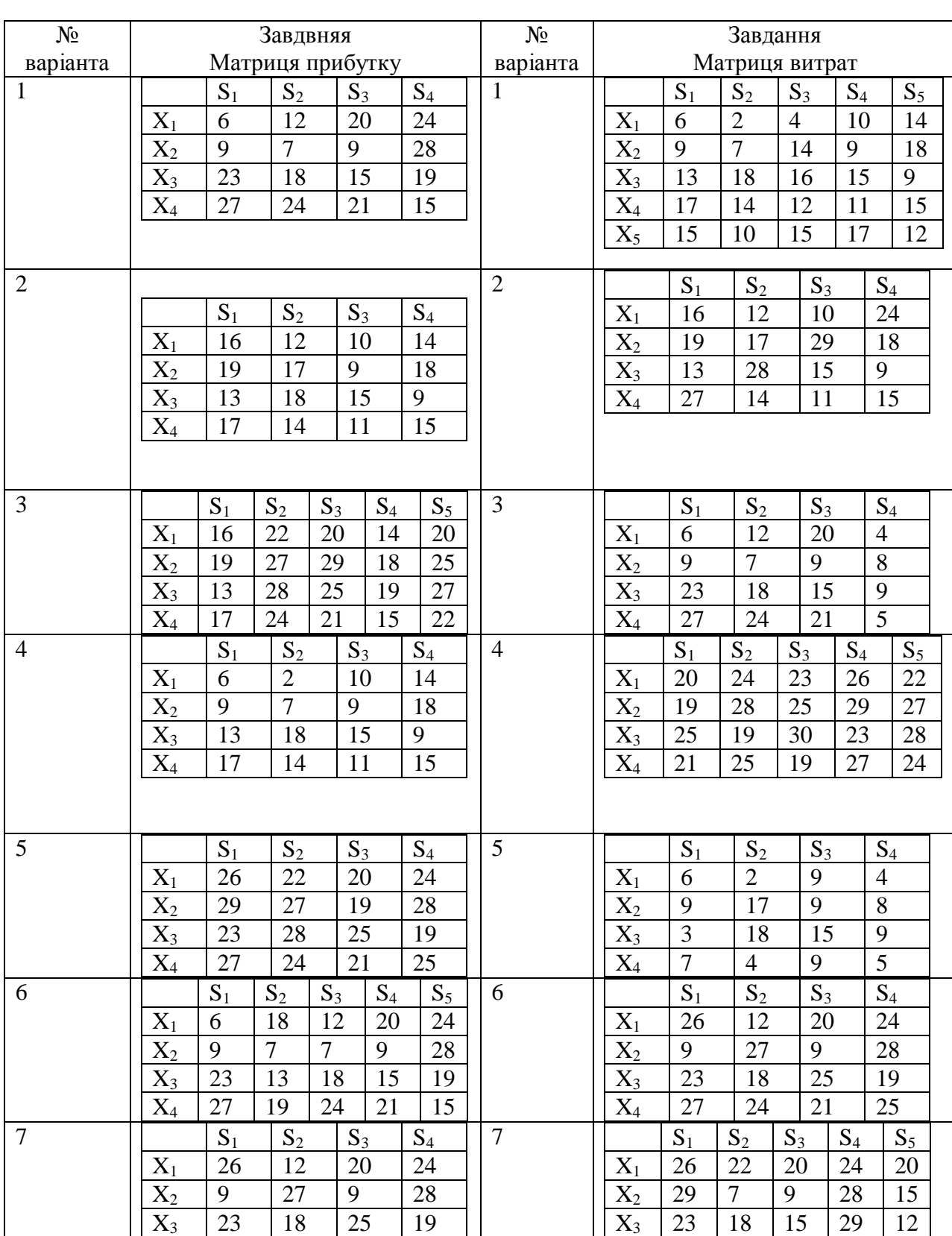

 Варіанти розрахунку і рішення завдань визначення оптимальної стратегії з використанням редактори **Matlab**, наведені в таблиці.

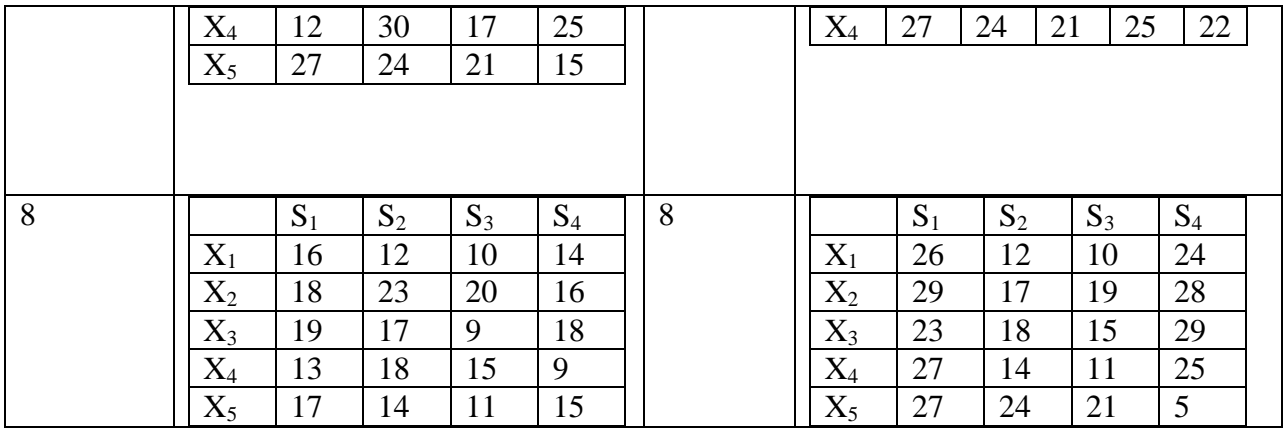

## **ЛІТЕРАТУРА ДЛЯ ВИВЧЕННЯ ДИСЦИПЛІНИ**

- 1. Выгодчикова И.Ю. Введение в линейное программирование: учебное пособие / – Саратов: Издательский центр "Наука", 2014. – 47 с.
- 2. Хамди А.Таха. Введение в исследование операций. М.: Вильямс,  $2005, -912c$
- 3. Акулич И.Л. Математическое программирование в примерах и задачах: Учеб. пособие для студентов. – М.: Высш. шк., 1986.-319 с.
- 4. Э.В. Киселева С.И. Соловьева, Математическое программирование (линейное программирование) : Учеб. задания / – Новосибирск: НГАС,  $2002 - 32$  с.
- 5. Ануфриев И. Е., Смирнов А. Б., Смирнова Е. Н. MATLAB 7. СПб.: БХВ-Петербург, 2005. - 1104 с.
- 6. Потѐмкин В.Г. Система инженерных и научных расчѐтов MATLAB 5.X. В 2-х томах. – М: Логос, 2000. – 364 и 303 с.
- 7. Рыкин О. Р. Линейное программирование в Матлабе. Задания и задачи / О. Р. Рыкин. – СПб. : Изд-во Политехн. ун-та, 2016. – 208 с.
- 8. 1. Тынкевич М.А. Экономико-математические методы (исследование операций). – Кемерово : КузГТУ, 2000. - 176 с.
- 9. Карпушкин С.В. Теория принятия решений: учебное пособие / Томск: Изд-во ТПУ, 2015. – 67 с.

### МЕТОДИЧНІ ВКАЗІВКИ до лабораторних робіт з навчальної дисципліни " **Групові системи підтримки прийняття рішень** " для студентів денної та заочної форми навчання спеціальності 122 «Комп'ютерні науки»

Укладач: Гор'єв Сергій Адольфович.

Підп. до друку Формат Папір Умовн. друк. арк. Пираж Тираж Зам. №

Надруковано з готового оригінал-макета

**Одеський державний екологічний університет**

65015, Одеса, вул. Львівська, 15